## **Lamar State College – Port Arthur Adobe Creative Cloud for Enterprise Getting Started Guide**

LSC-PA is migrating access to Adobe products from license keys to named users via the Adobe Creative Cloud for Enterprise, as per contractual requirements. This will require you to login with your LSC-PA user name and password to access and download Adobe desktop applications (e.g., Acrobat, Photoshop, or Illustrator). Key benefits of accessing Adobe products via the cloud include:

- **Software Updates**: Get the latest versions of Adobe's desktop apps, including Acrobat, Photoshop CC, and Illustrator CC at your fingertips.
- **Quick Software Installs**: Install the apps you need, when you need them.
- **Royalty Free Images**: Jump-start any creative project with access to millions of curated, royalty-free photos, graphics, etc. inside your Creative Cloud apps via Adobe Stock for enterprise.
- **Online Tutorials**: Get easy access to online tutorials for Adobe apps through the Adobe CC app.

You can find step-by-step instructions on how to login with your LSC-PA credentials, install desktop apps, and access Adobe tutorials and help documentation below. If you need assistance, please contact LSC-PA IT Services.

## Logging In and Installing Apps on your LSC-PA Computer

**NOTE: IT Services is rolling out Adobe CC in a limited pilot prior to rolling it out to the entire campus. The campus rollout may be by department or functional area. Even if you have the Creative Cloud desktop app on your computer, it will not work properly until your department or functional area has been authorized to use it. You will receive an email informing you of the rollout date for your area.**

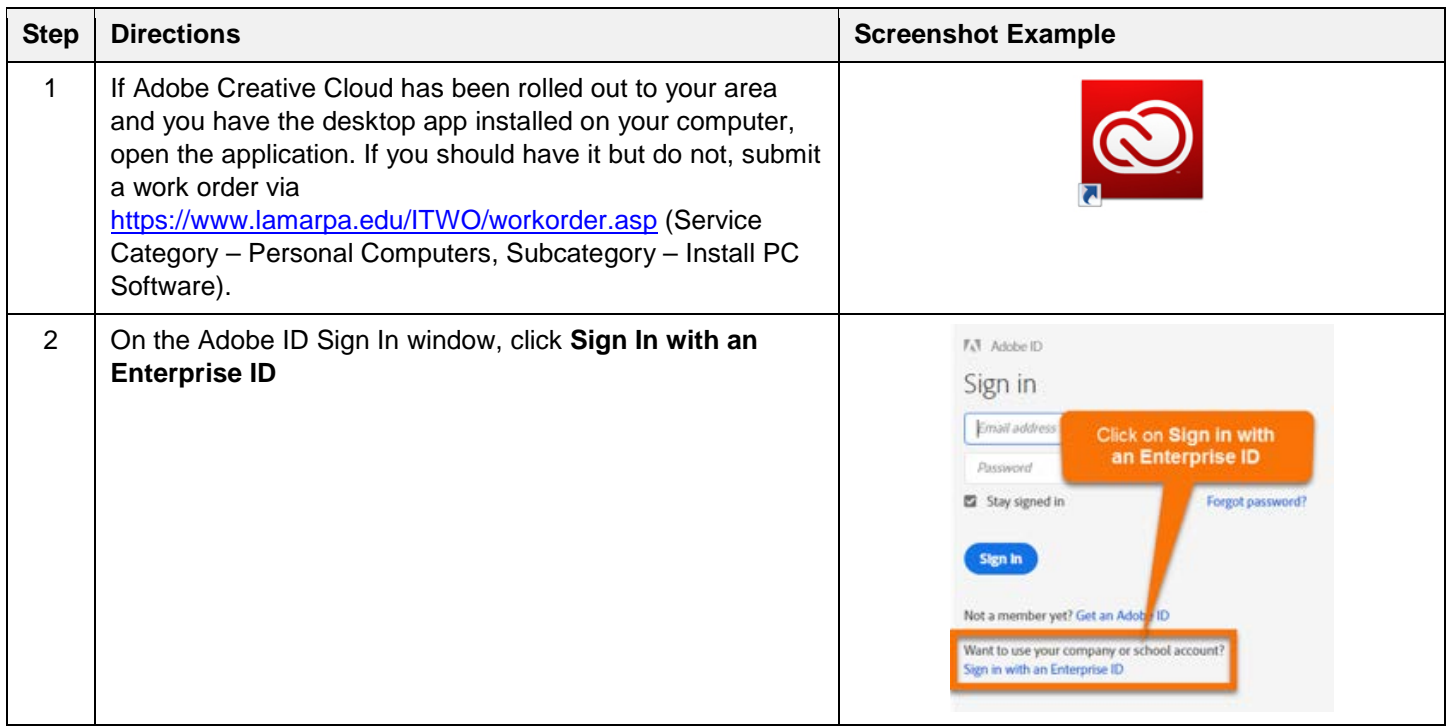

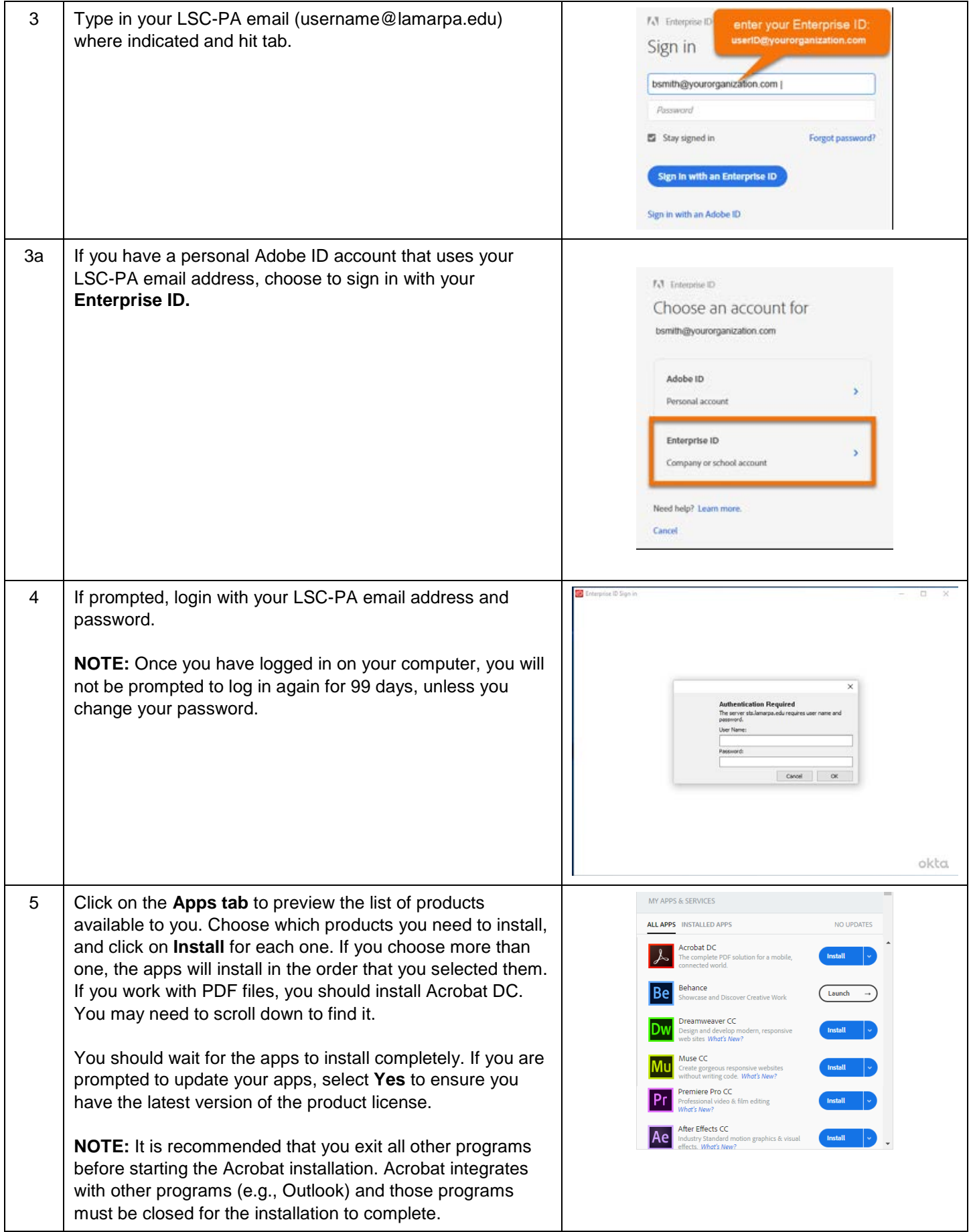

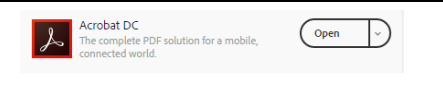

## Accessing Adobe Creative Cloud Tutorials and Documentation

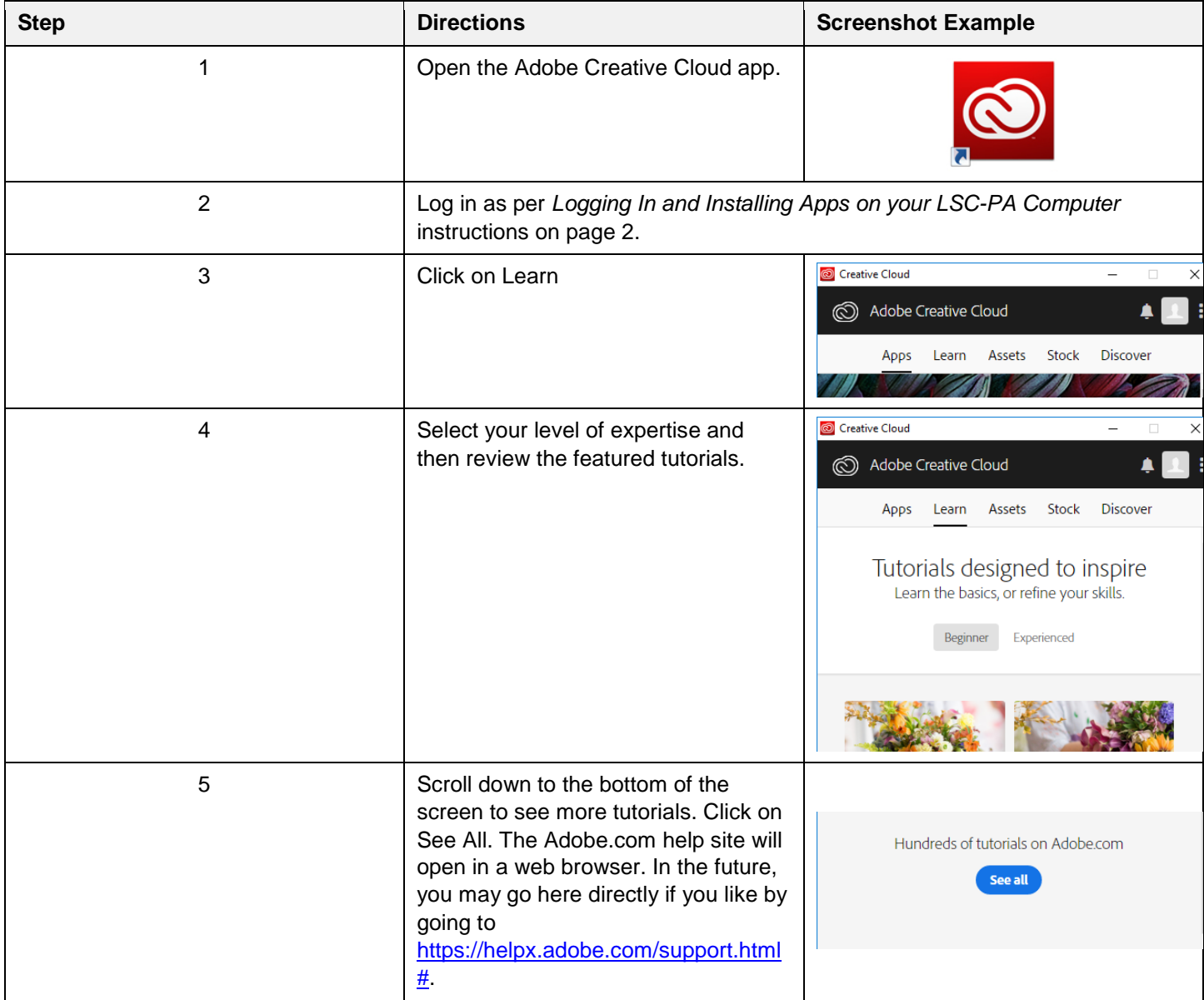

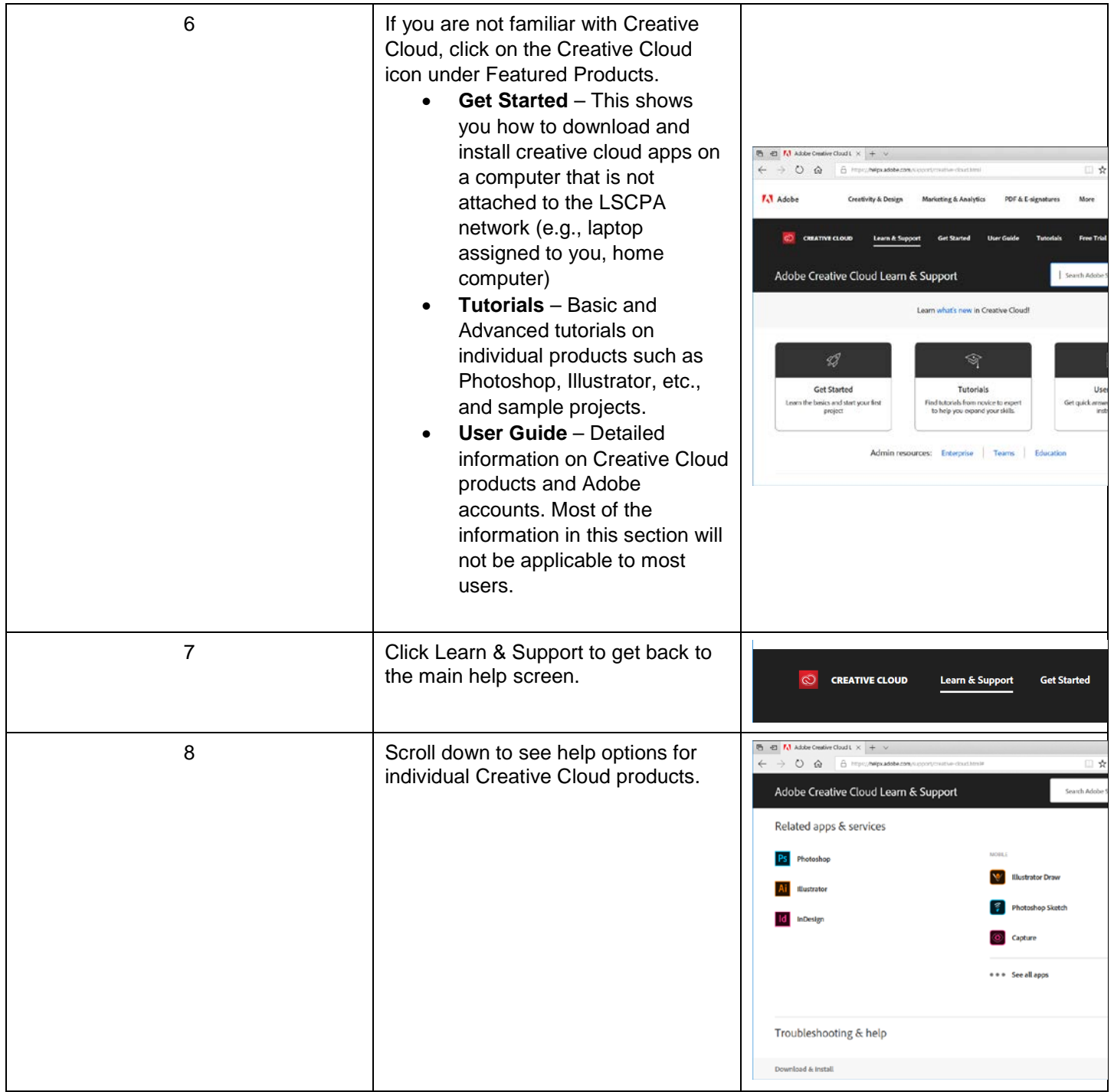